#### **ПОДАЧА ИЗВЕЩЕНИЯ О НАЧАЛЕ СТРОИТЕЛЬСТВА**

1.Заходите на портал Государственных и муниципальных услуг (далее - Госуслуги);

2.Нажимаете поиск и в строке поиска вписываем «Государственный строительный надзор»;

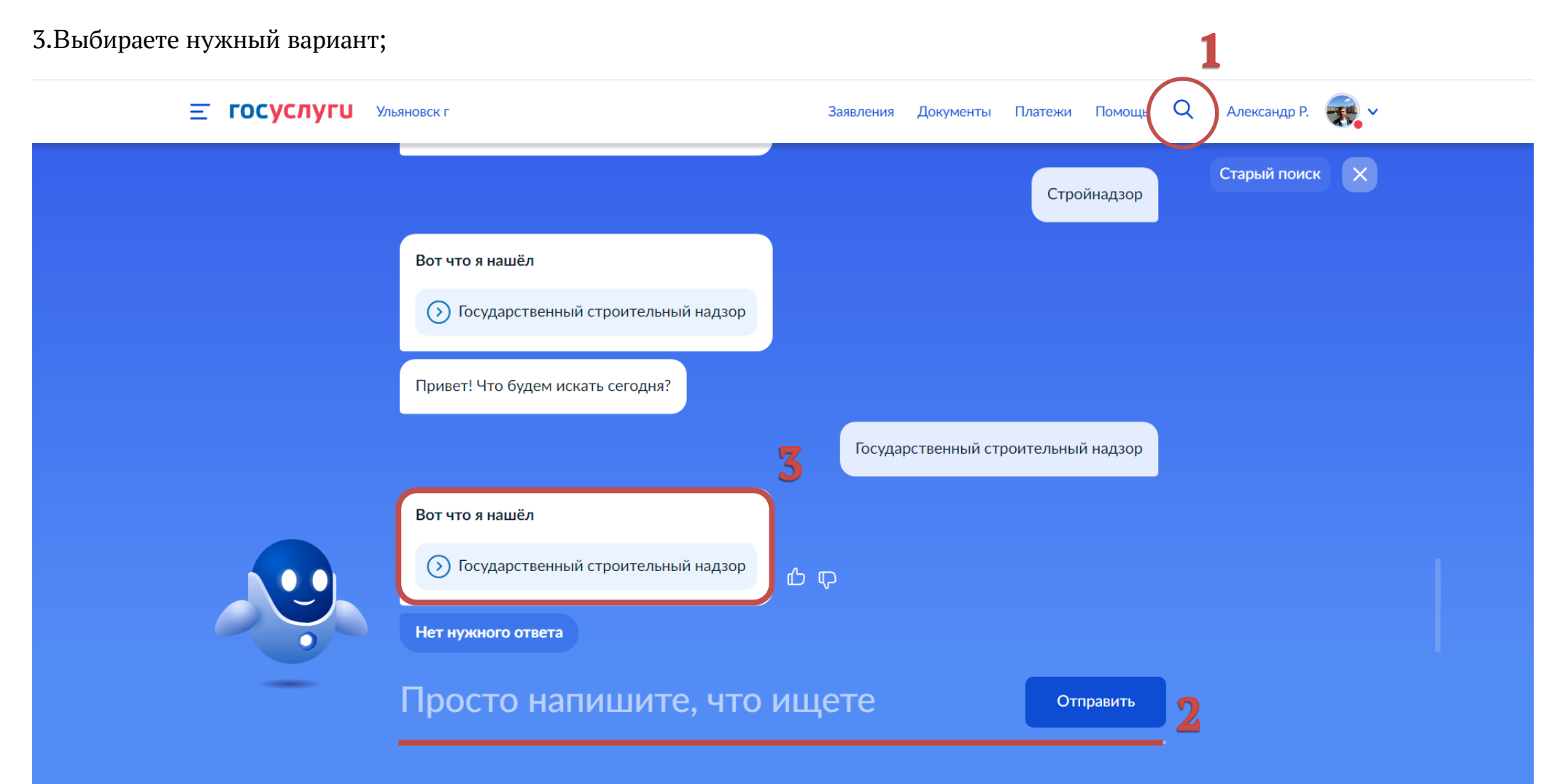

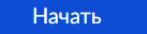

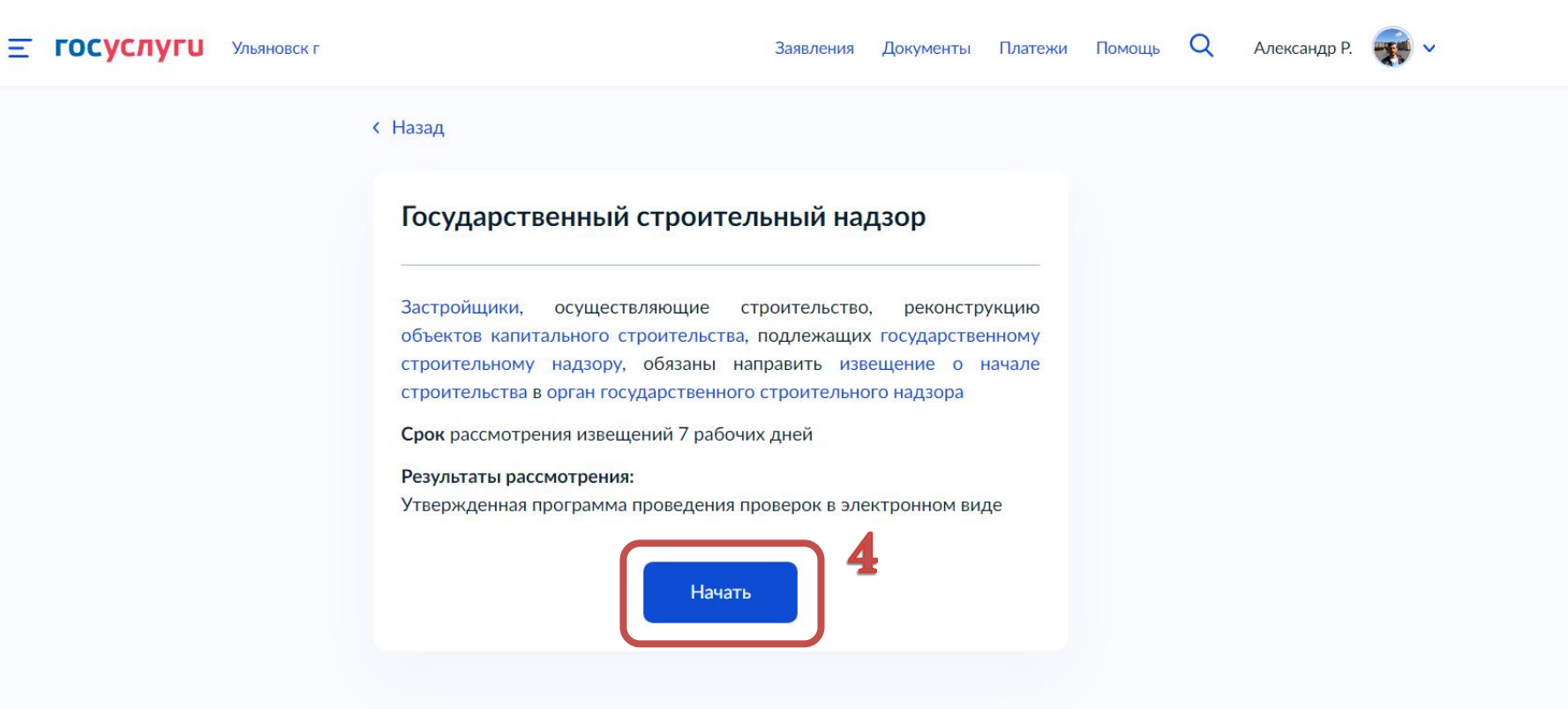

5.В появившемся окне выбираем цель обращения

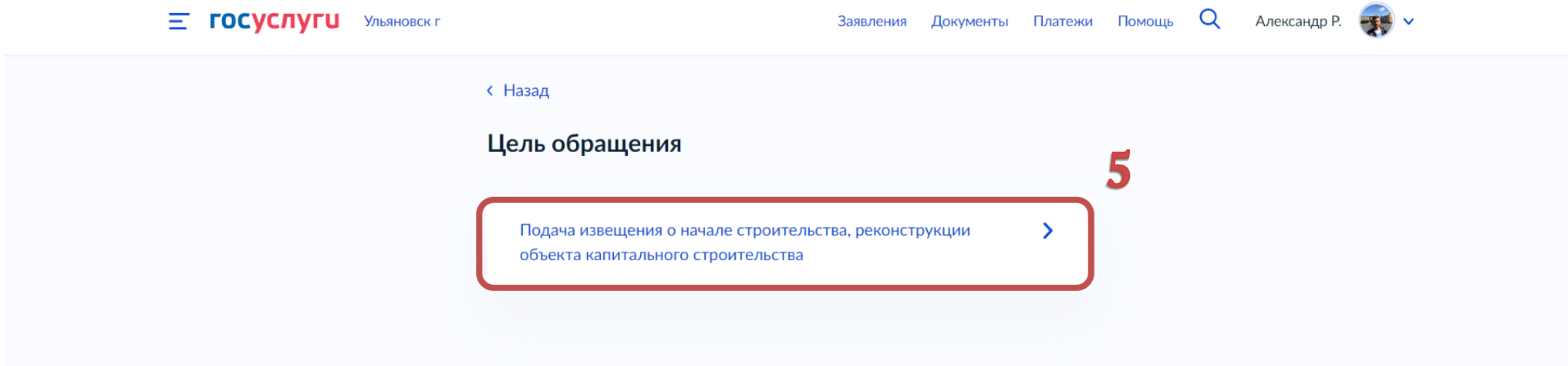

. В появившемся окне выбираем «Заявитель» или «Представитель»;

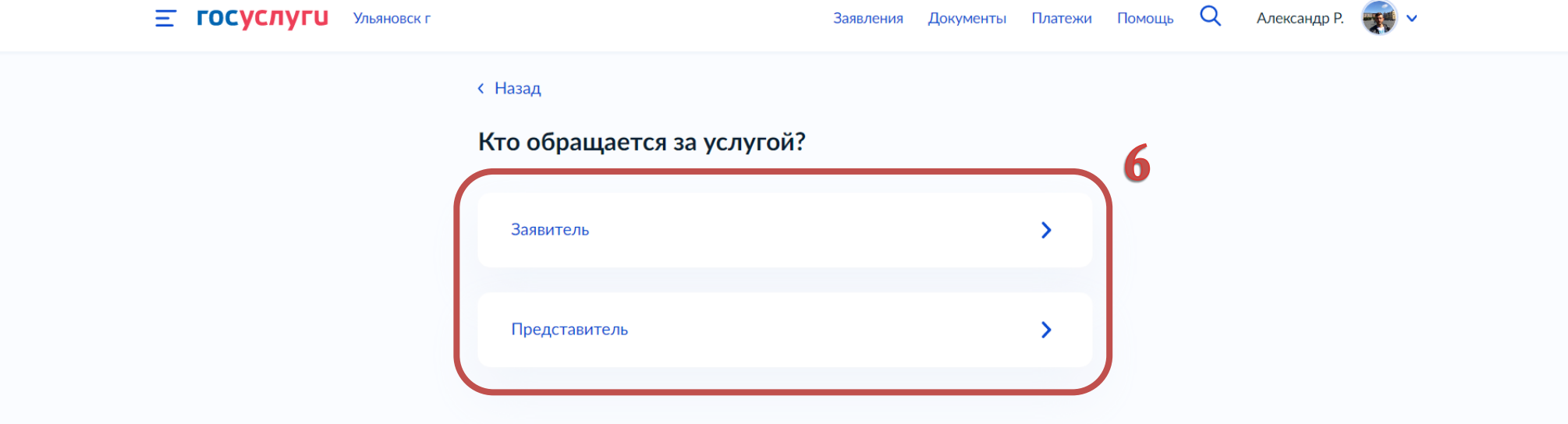

Верно

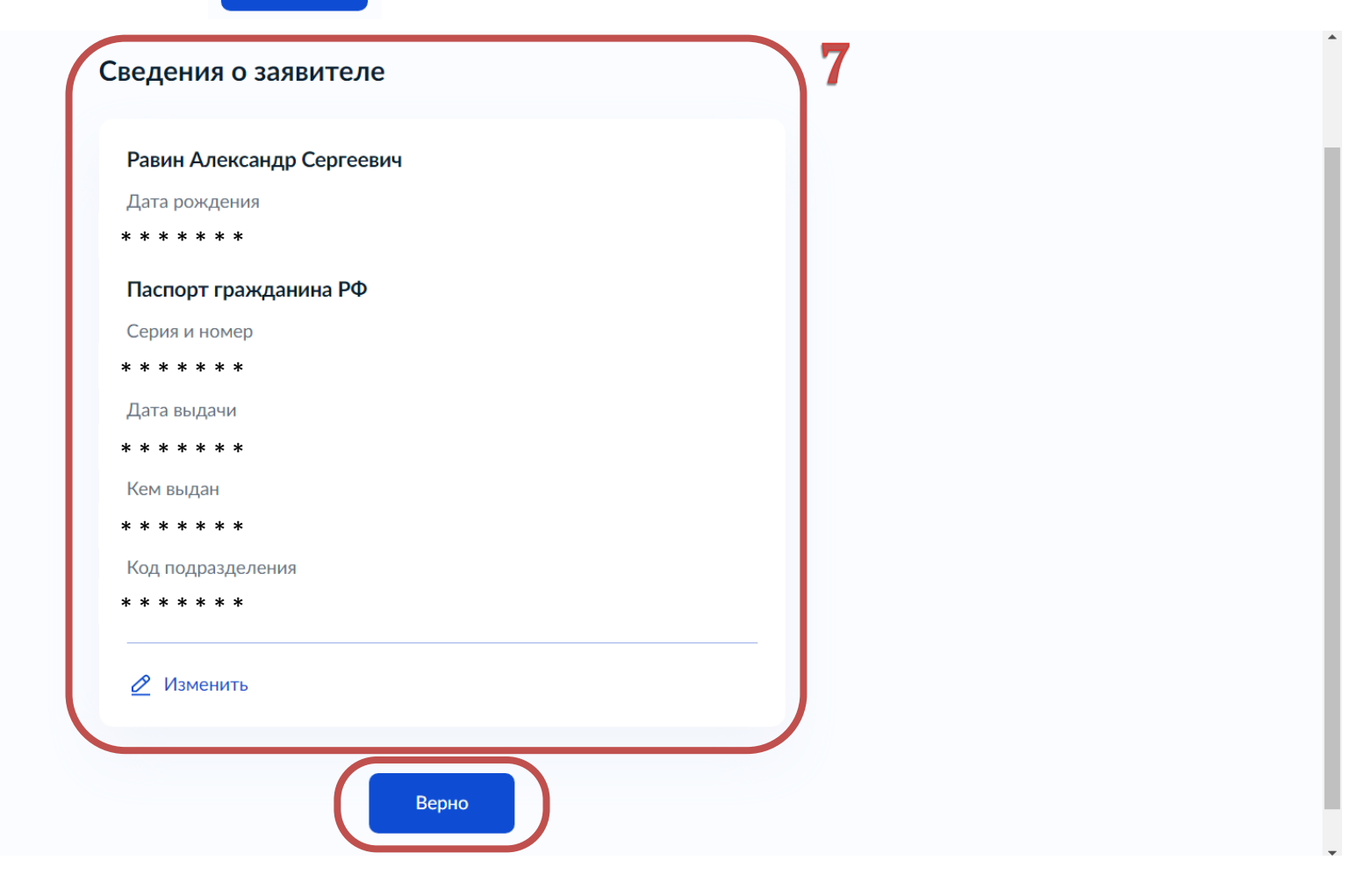

8.При выборе «Представитель» необходимо выбрать категорию заявителя, заполнить сведения о представителе и нажать Верно

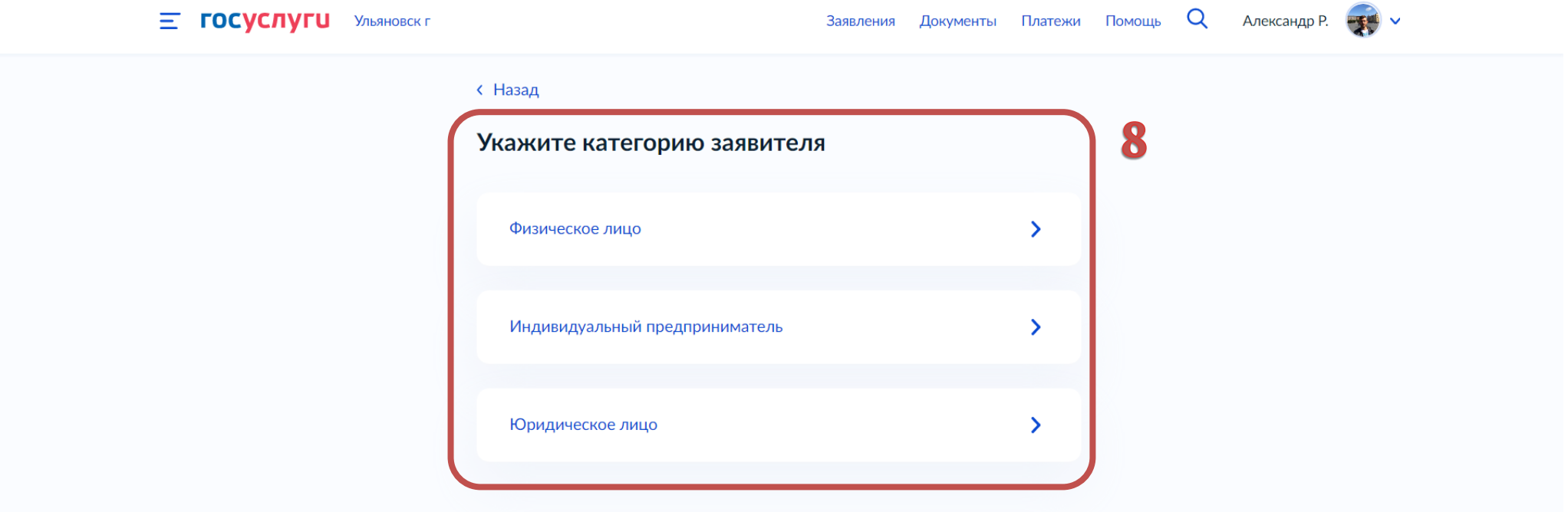

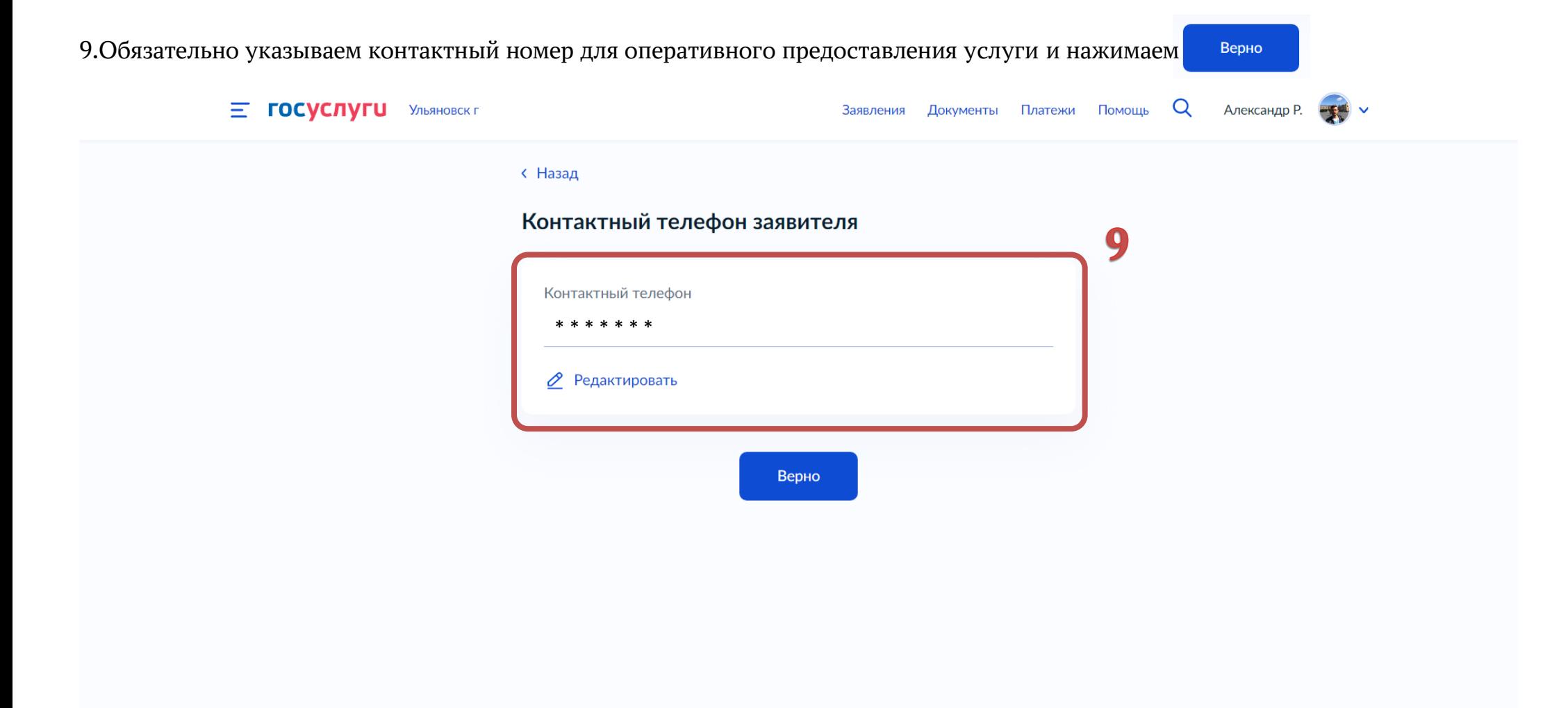

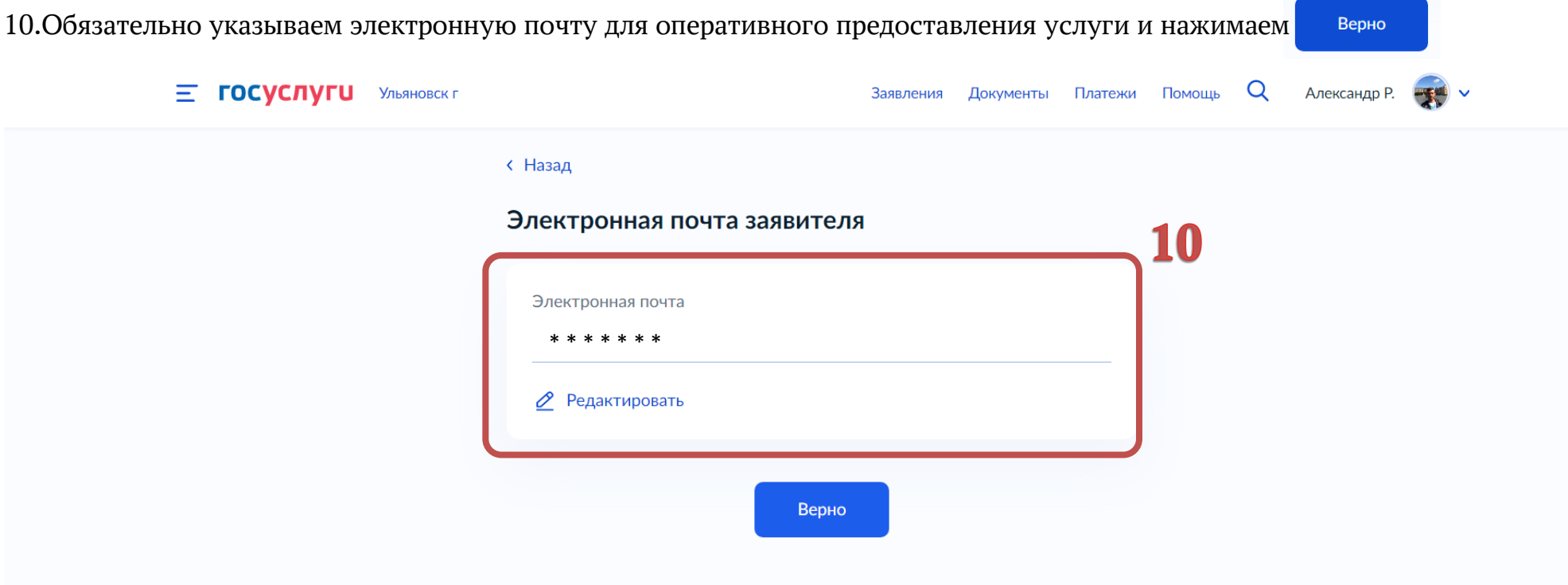

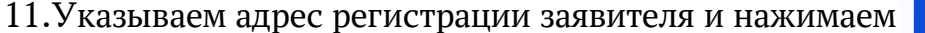

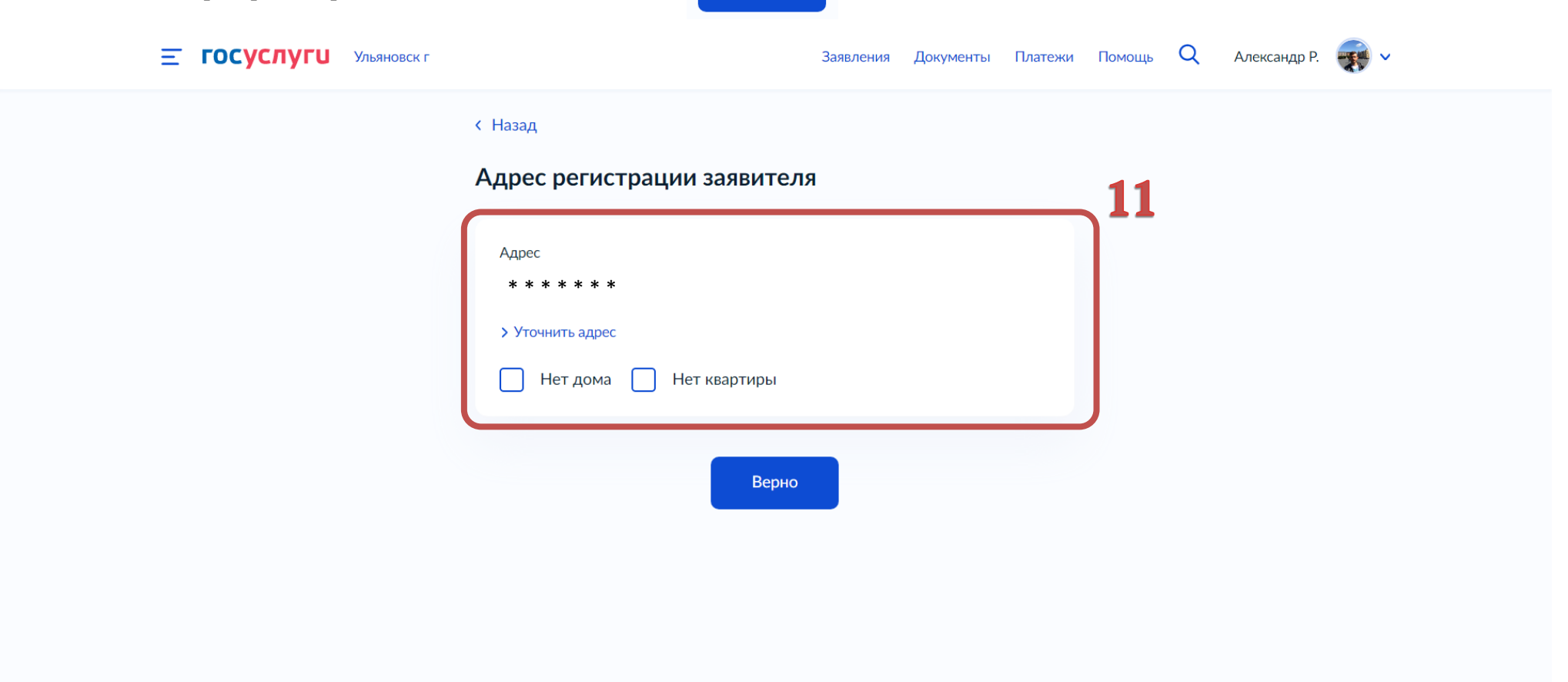

Верно

12. Указываем фактический адрес проживания заявителя и нажимаем Верно Заявления Документы Платежи Помощь Q Александр Р. -**E ГОСУСЛУГИ** УЛЬЯНОВСК Г **< Назад** Фактический адрес проживания заявителя 12 Адрес \* \* \* \* \* \* \* > Уточнить адрес Нет дома Нет квартиры Верно

13.Выбираем нужный вариант разрешения на строительство

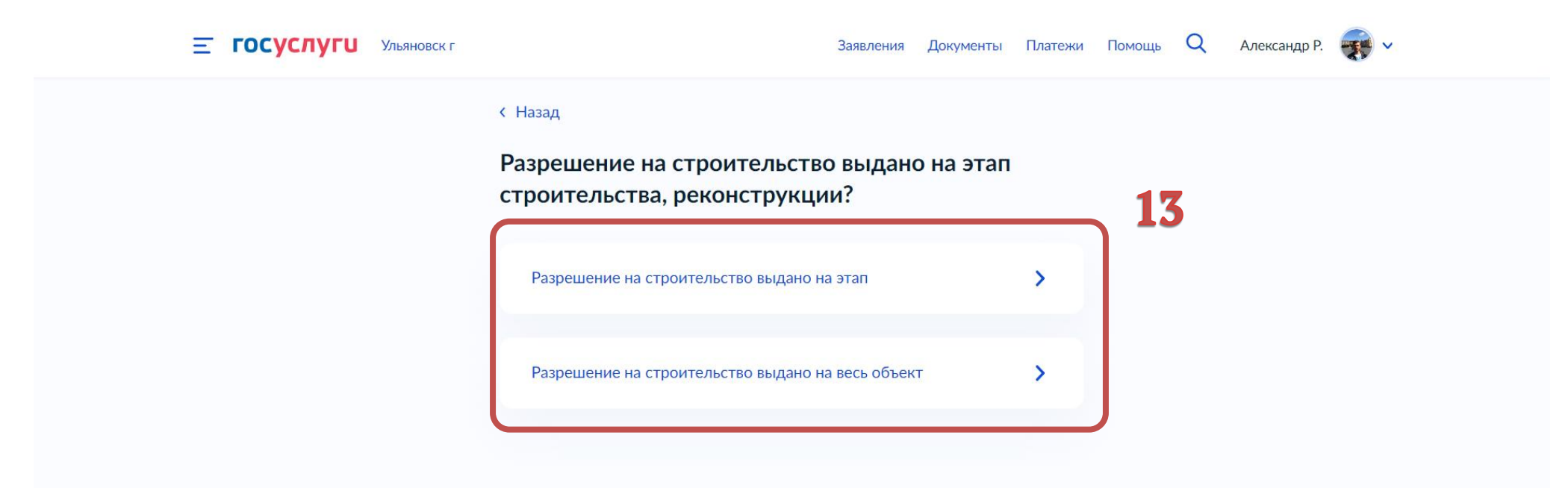

14.В данном разделе необходимо приложить «ПОЛНЫЙ» комплект проектной документации в указанном формате;

15.В поле «Дополнительные разделы проектной документации» выбираем разделы проектной документации, не вошедшие в предыдущие поля. Нажимаем Далее

!ПРЕДУПРЕЖДЕНИЕ! В случае непредставлении полного комплекта проектной документации, в предоставлении услуги будет отказано по основаниям предусмотренными п.2 ч.5 ст.52 Градостроительного кодекса Российской Федерации.

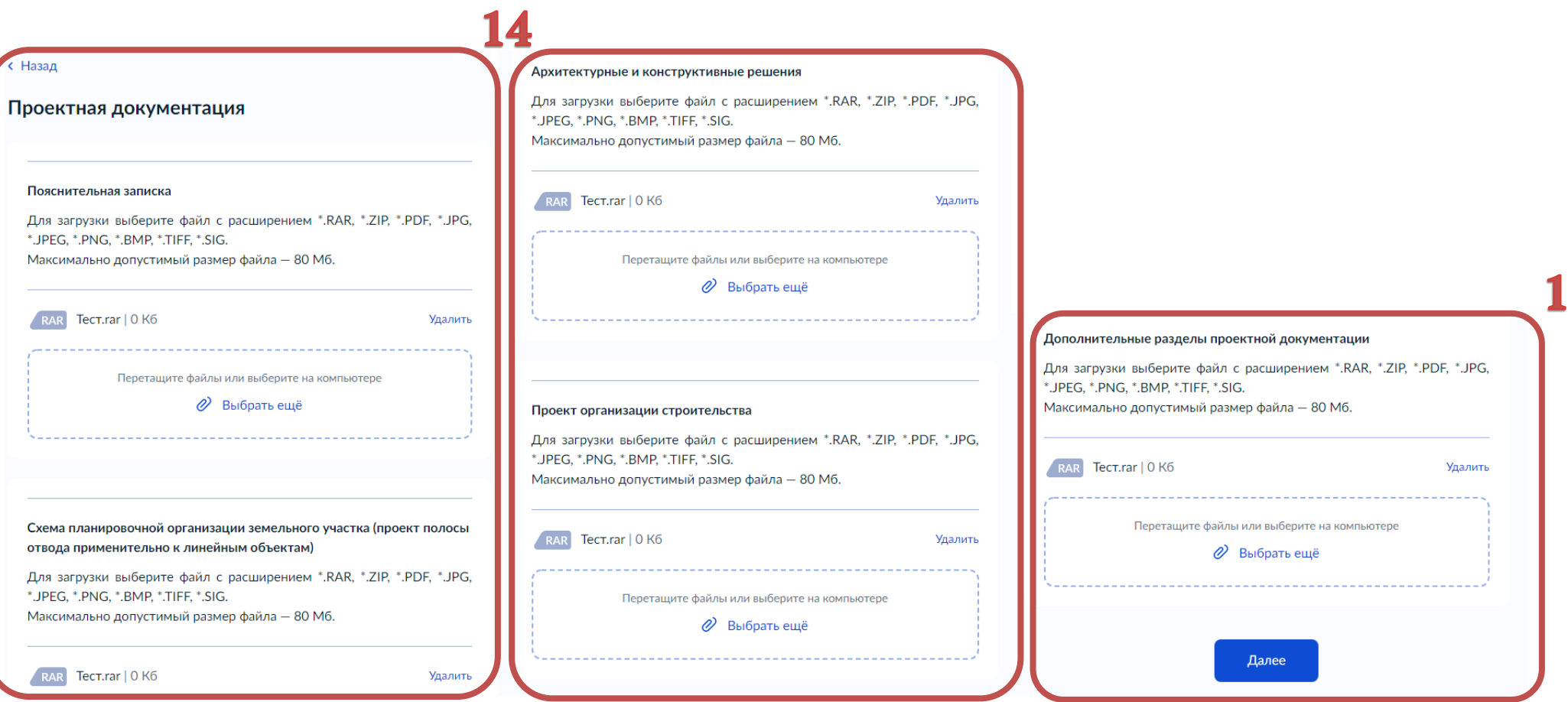

16.Указываем наименование объекта капитального строительства в соответствии с выданным разрешением на строительство.

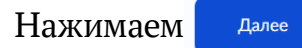

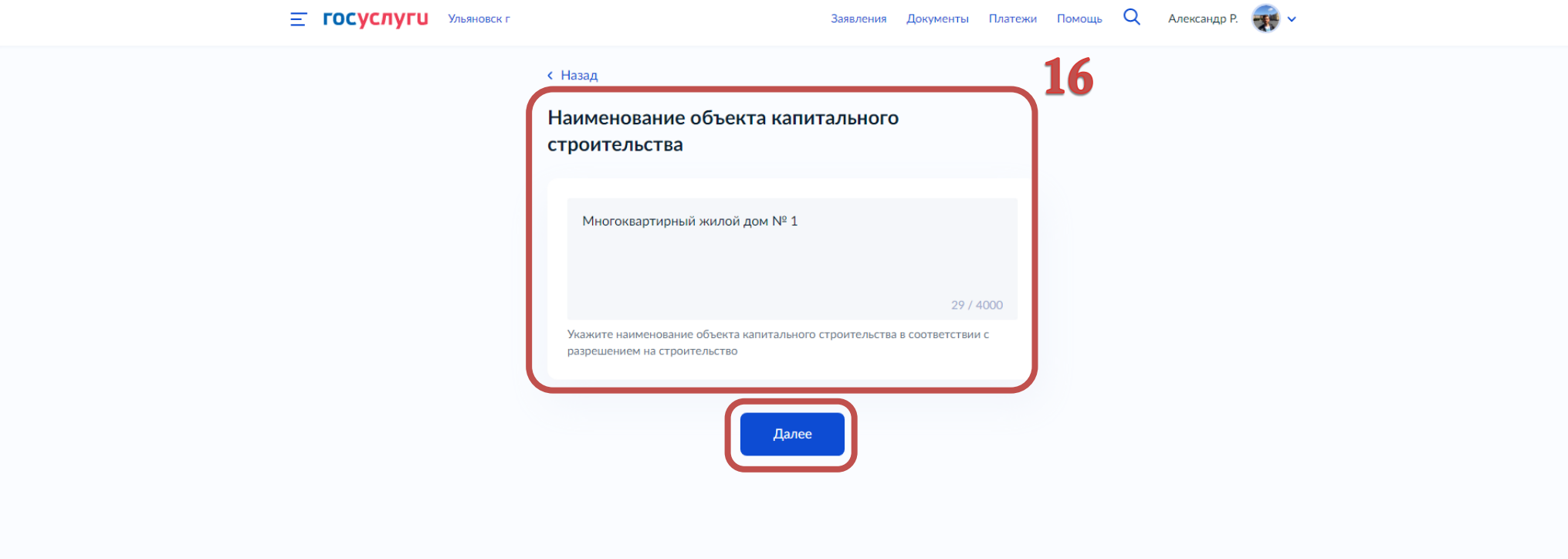

17.Указываем краткие проектные характеристики объекта капитального строительства. Характеристики берем из разрешения на строительство. Нажимаем Далее

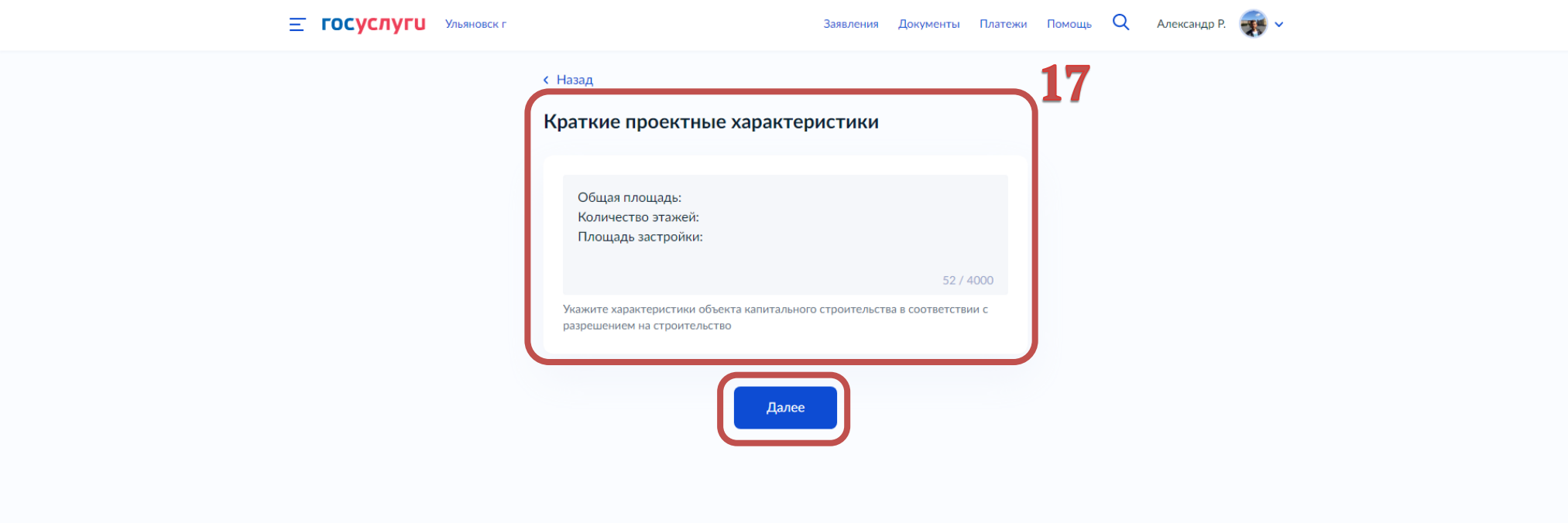

18.Указываем адрес объекта капитального строительства в соответствии с выданным разрешением на строительство, без кадастрового номера. Нажимаем Далее

Если в поле не удается выбрать адрес, есть возможность вручную внести данные, выбрав «Ввести описание места проведения работ».

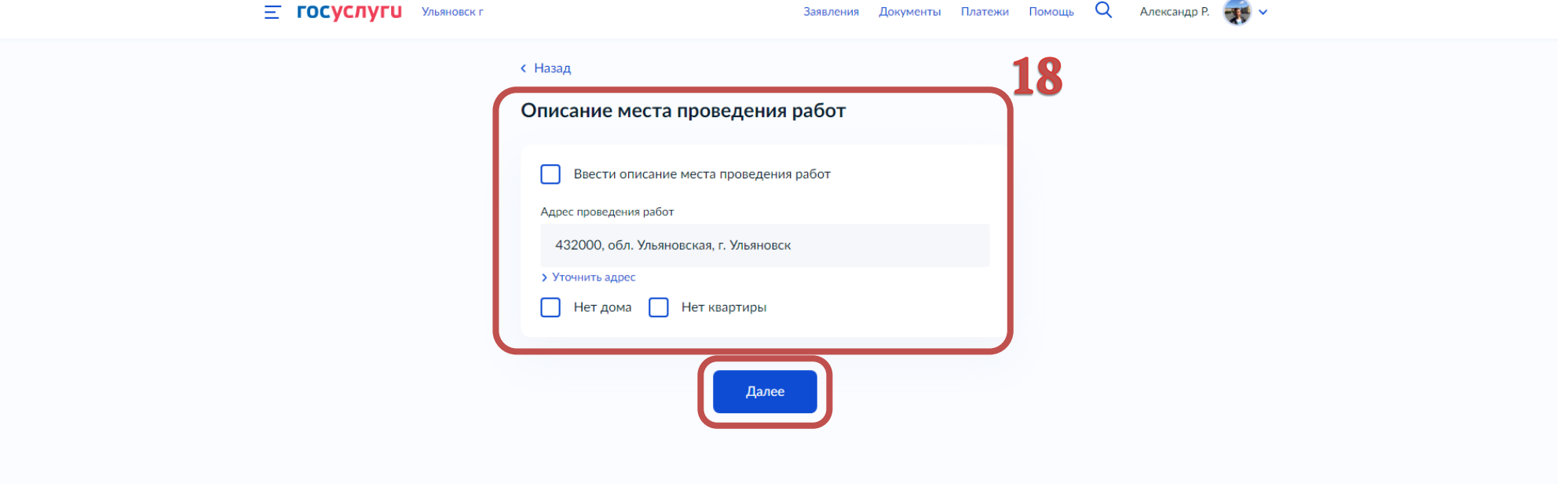

#### 19. Выбираем сроки выполнения работ. Нажимаем далее

!ПРЕДУПРЕЖДЕНИЕ! В соответствии с ч.5 ст.52 Градостроительного кодекса Российской Федерации застройщик, технический заказчик заблаговременно, но не позднее чем за 7 рабочих дней до начала строительства должен направить извещение о начале строительства в орган государственного строительного надзора. За нарушение указанного порядка предусмотрена административная ответственность.

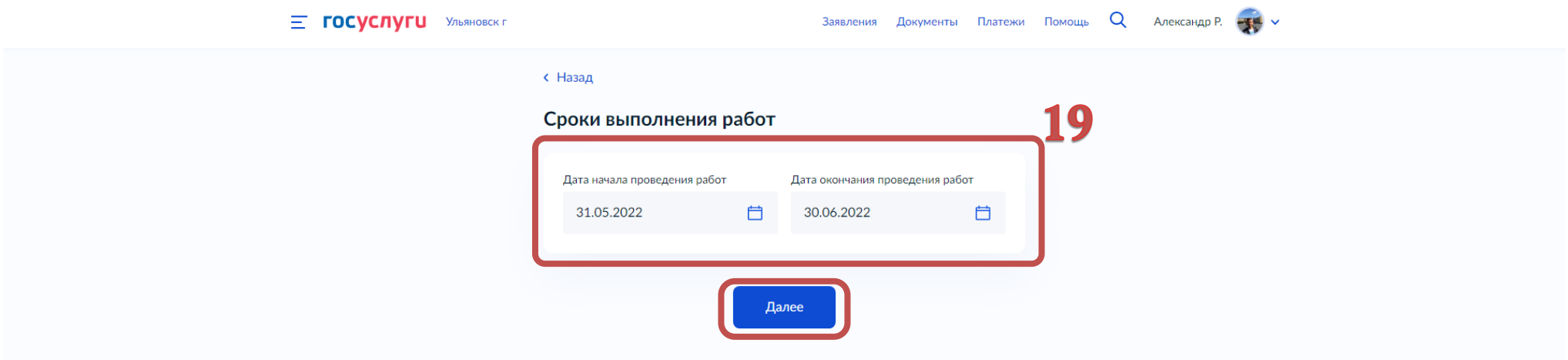

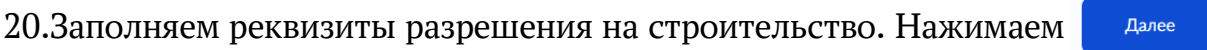

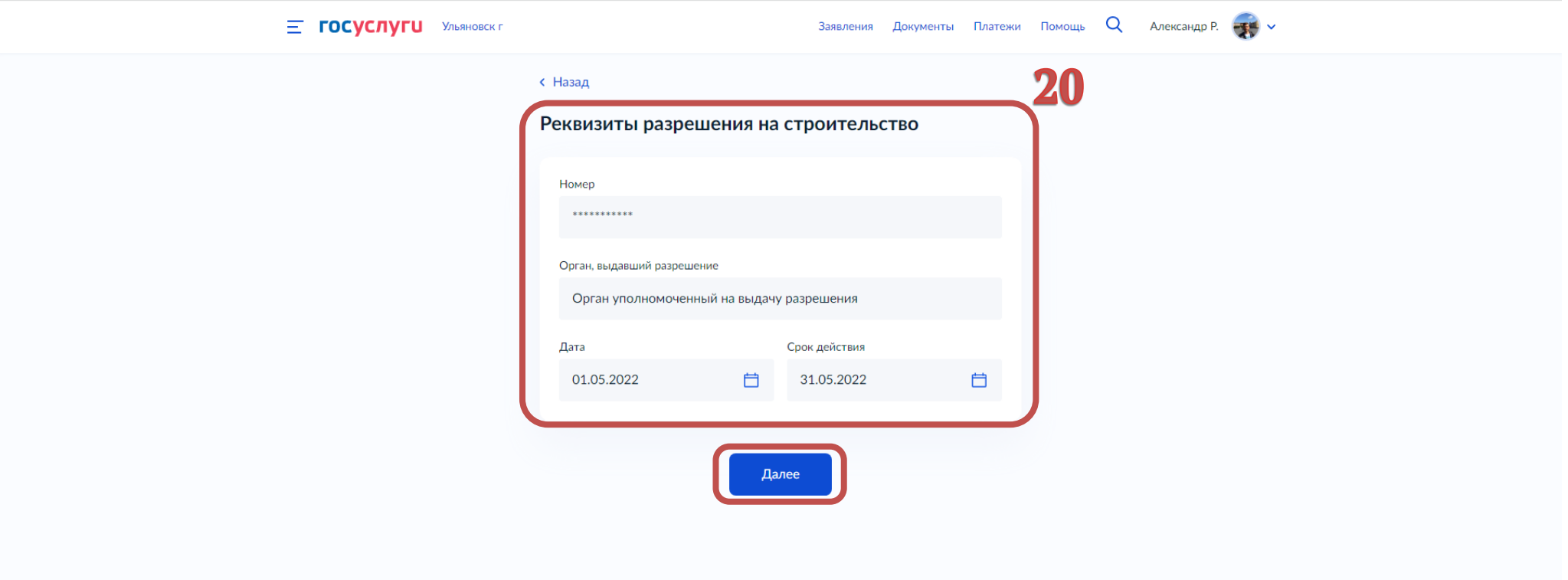

# 21.Указываем кадастровый номер земельного участка. Нажимаем

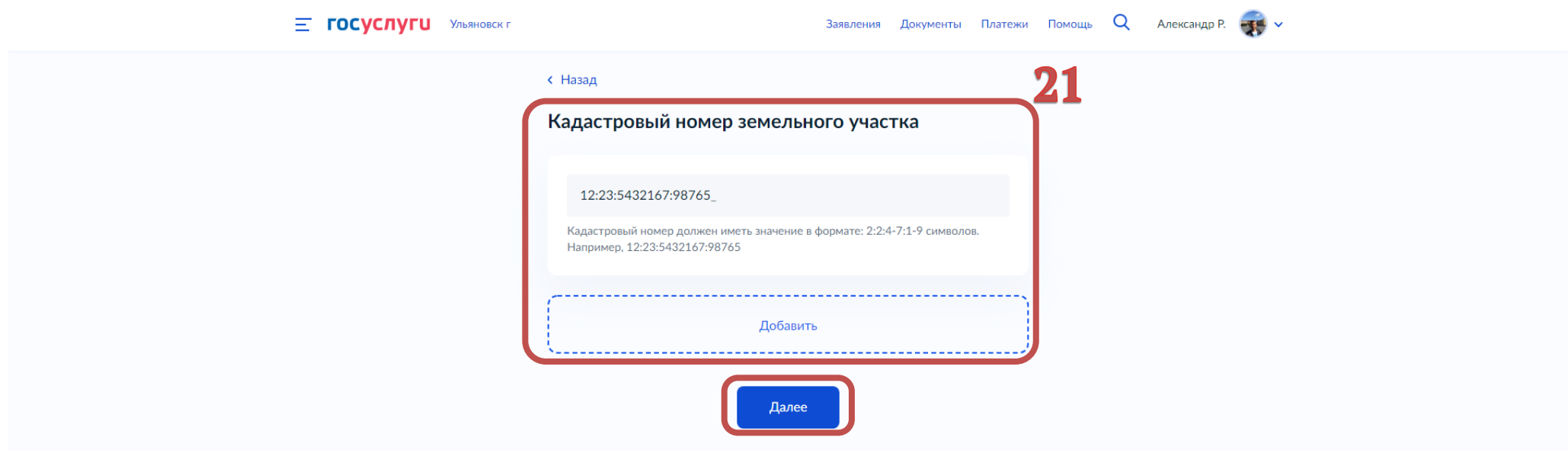

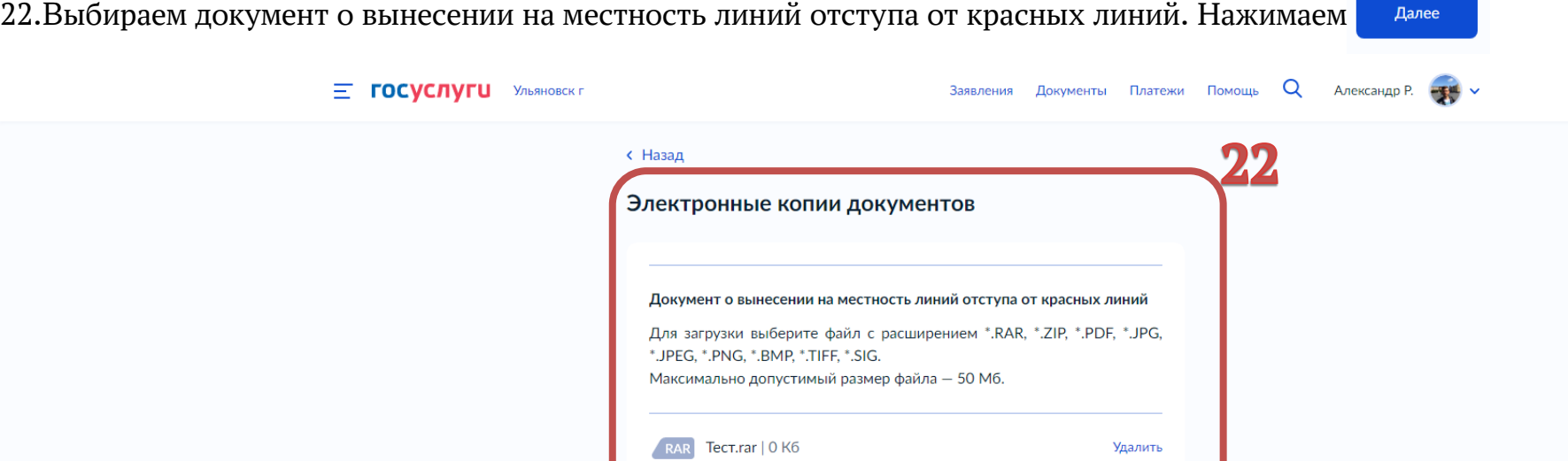

Перетащите файлы или выберите на компьютере ⊘ Выбрать ещё 

Далее

23.Выбираем один из двух вариантов по экспертизе проектной документации.

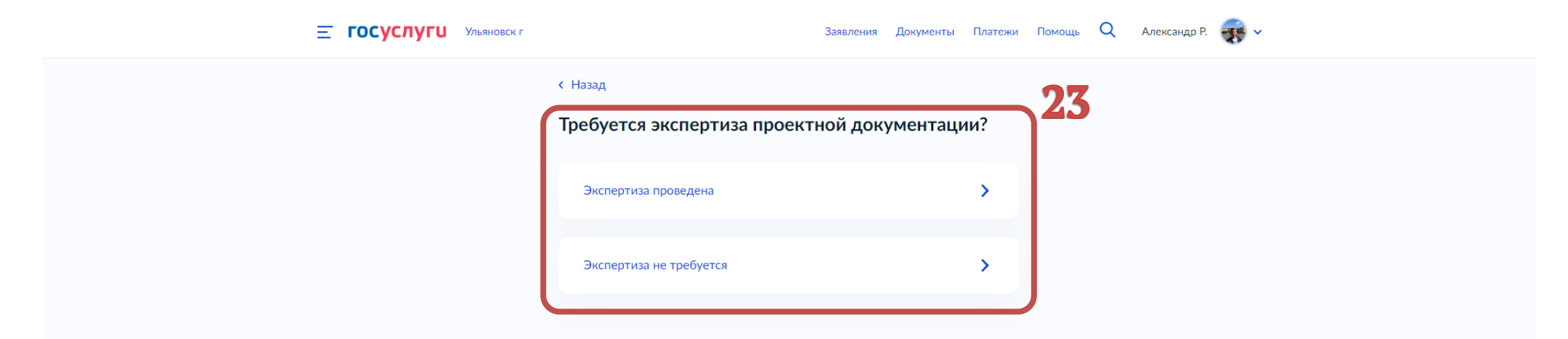

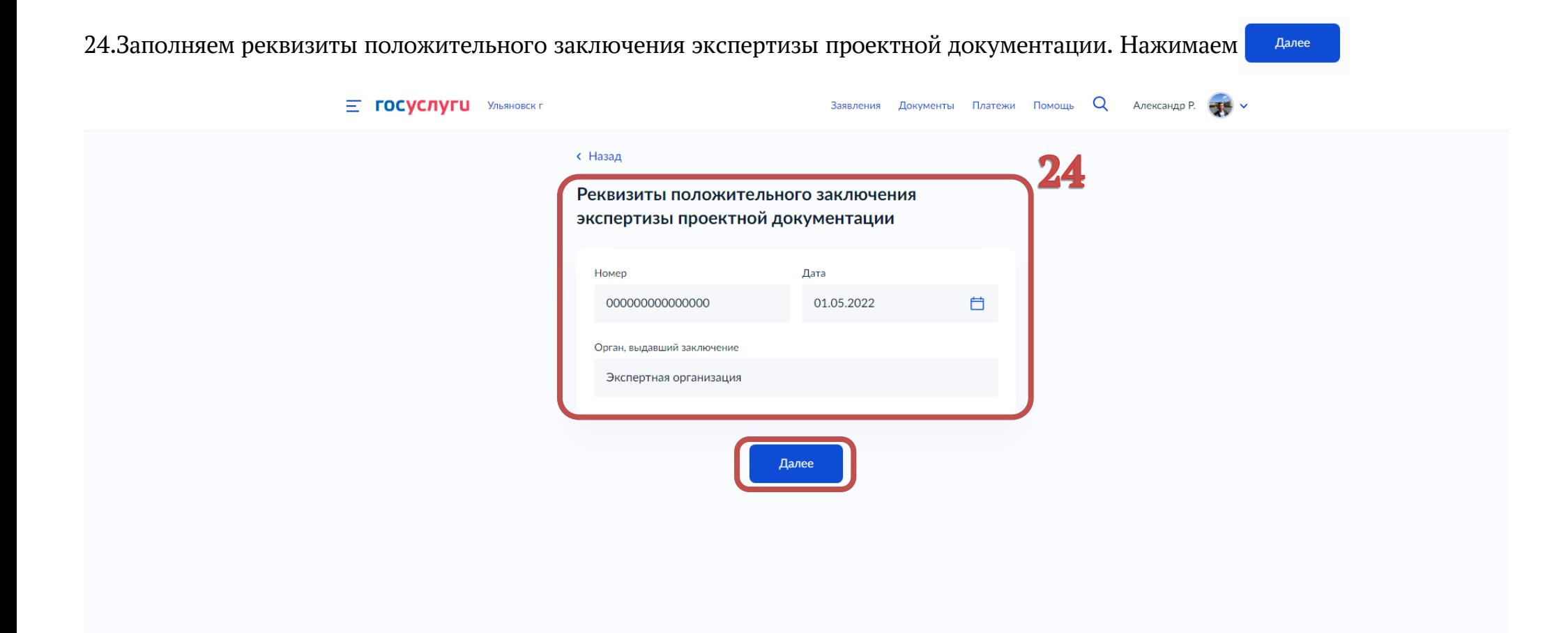

# 25.Выбираем один из двух вариантов;

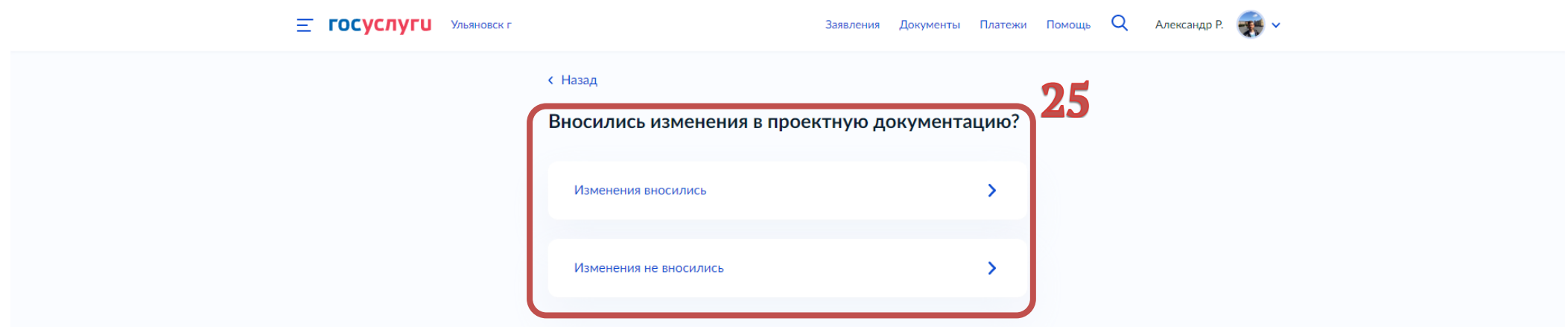

## 26.Выбираем один из двух вариантов;

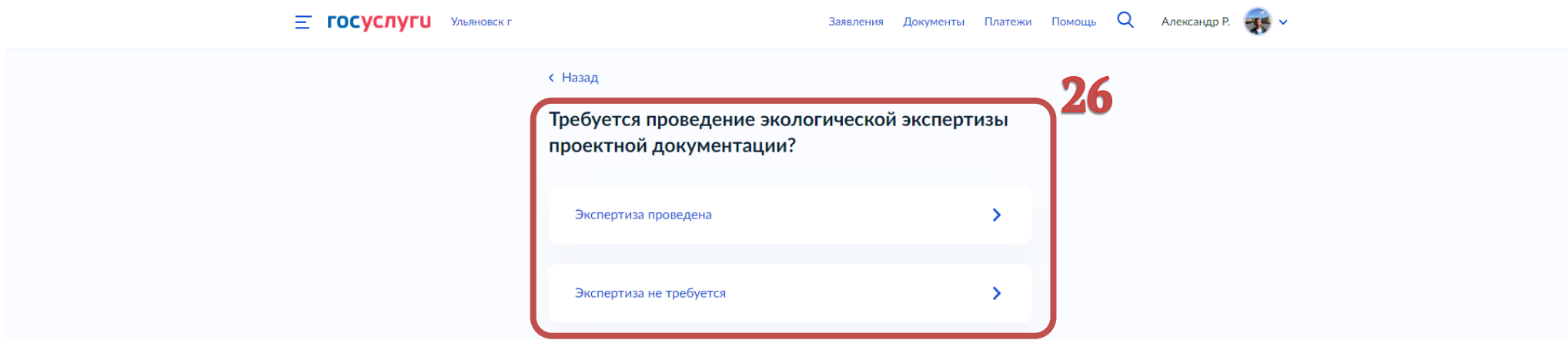

## 27.Выбираем один из двух вариантов;

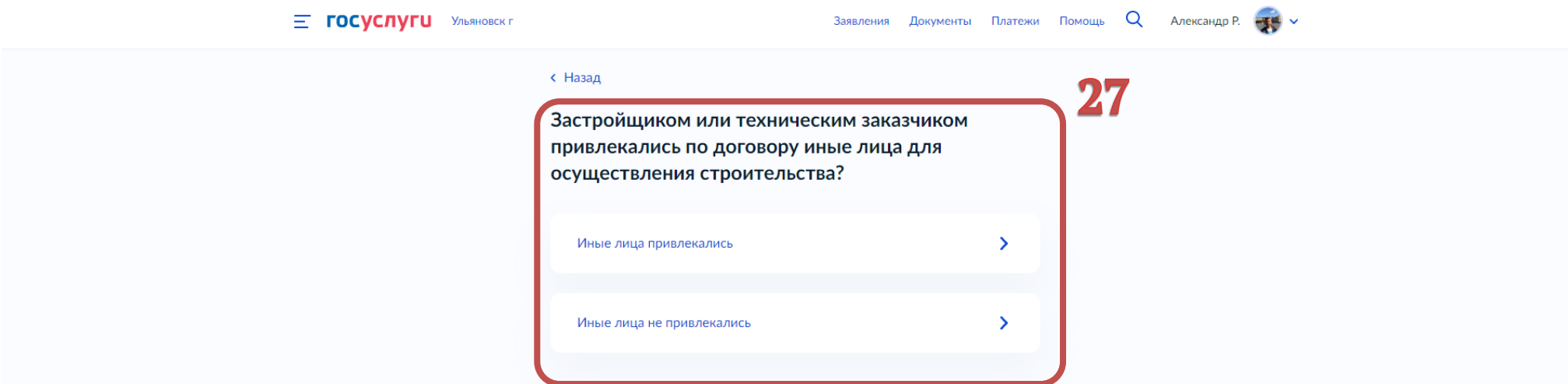

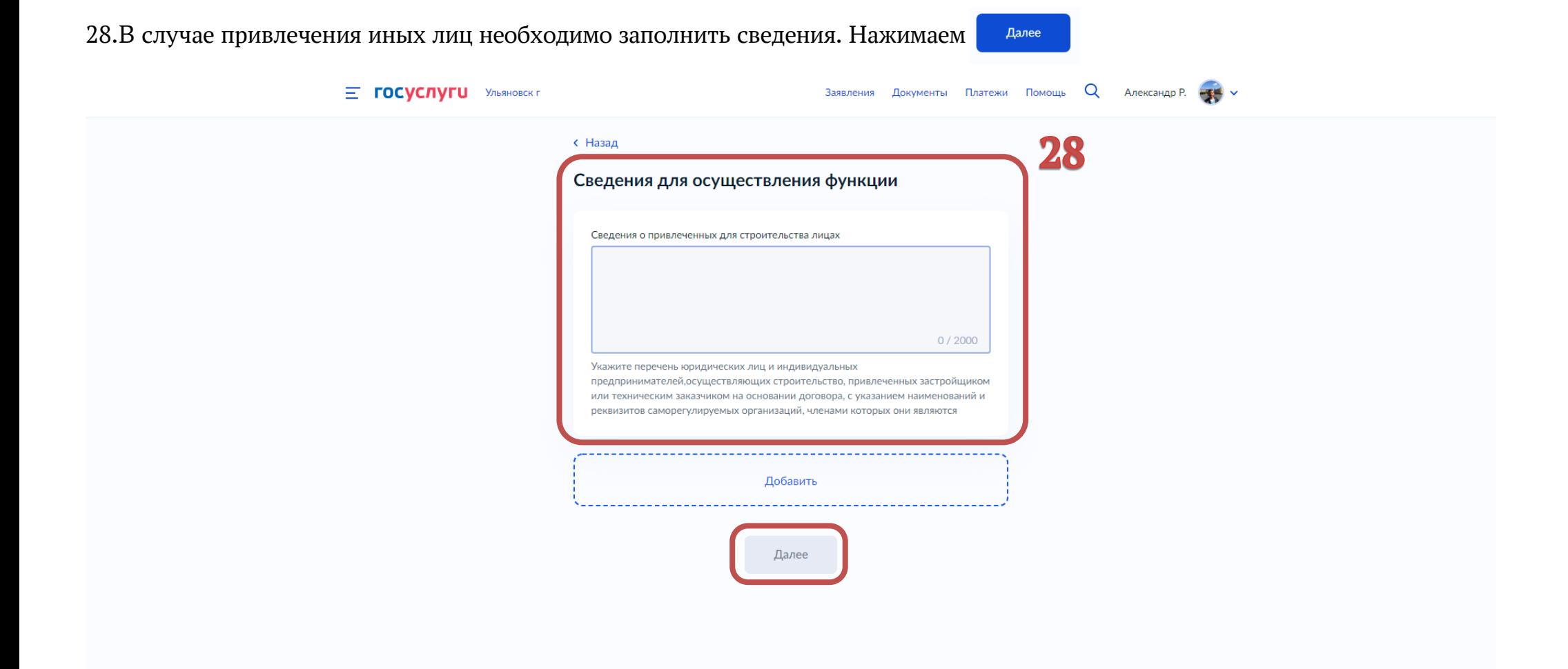

#### 29.Выбираем орган государственного строительного надзора. Нажимаем

Выбрать

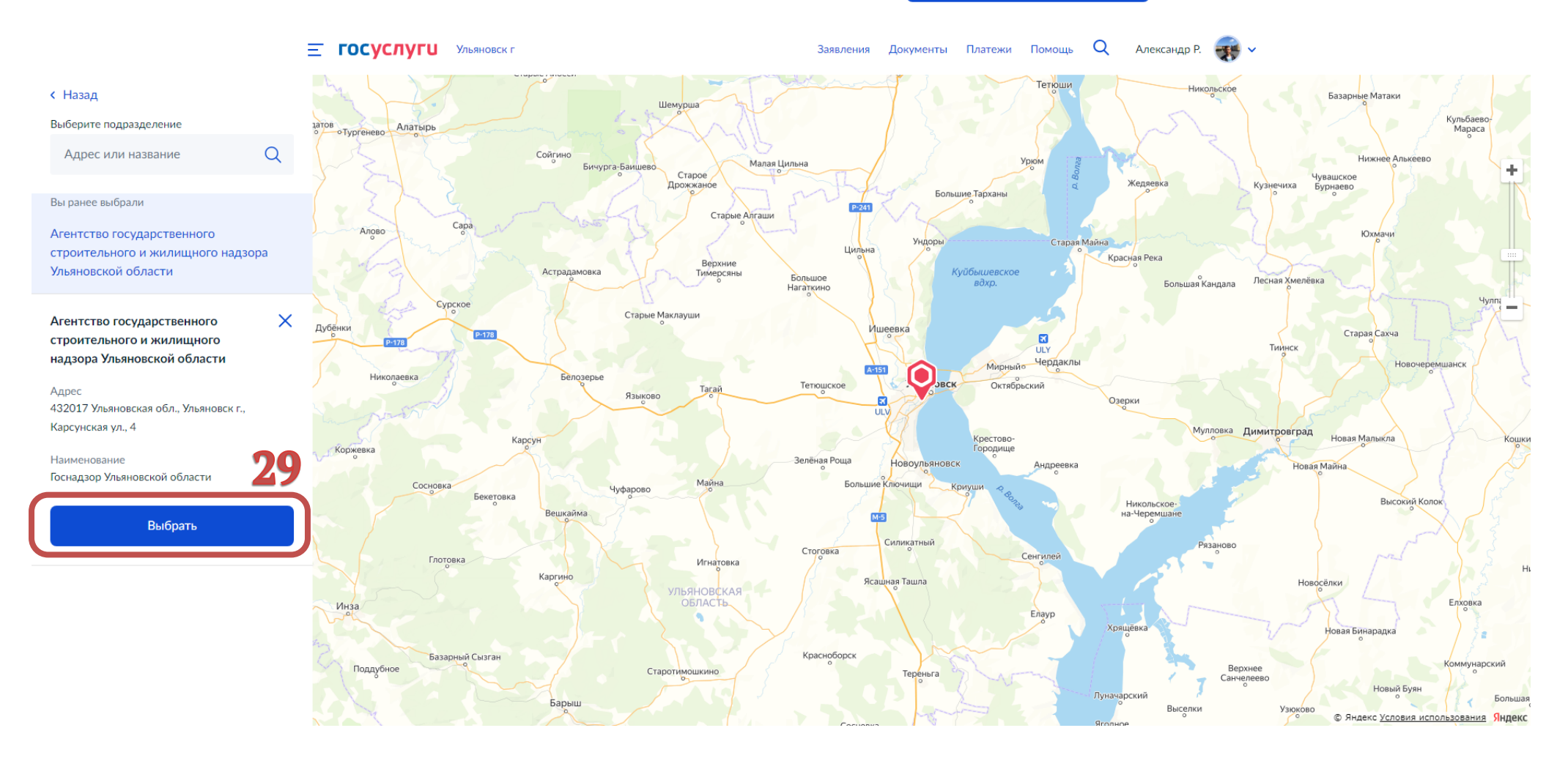

#### 30.Выбираем способ получения результата. Нажимаем Подать заявление

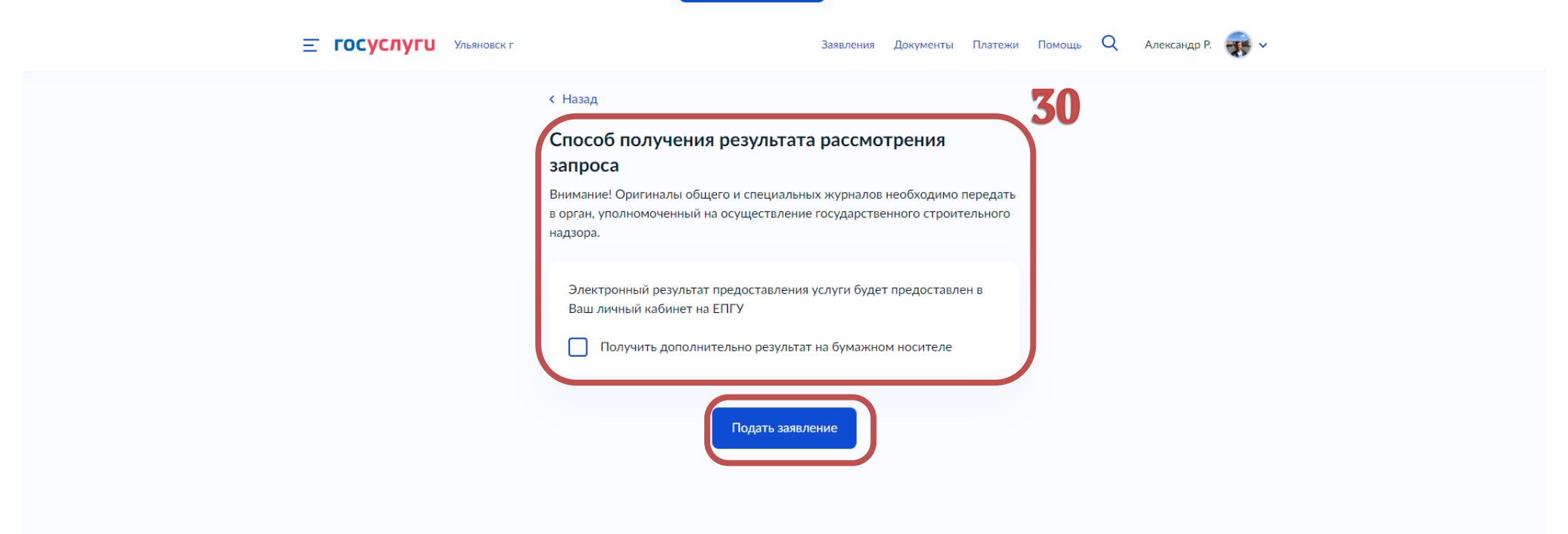